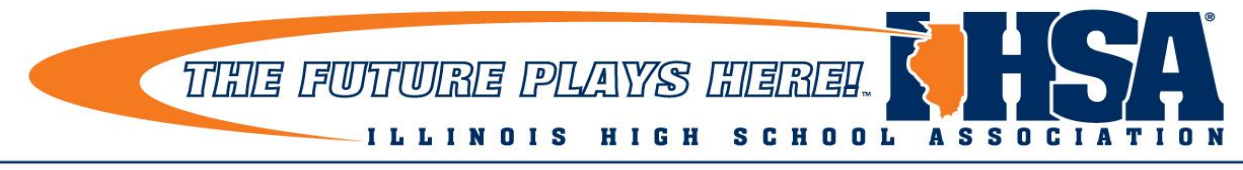

The IHSA governs the equitable participation in interscholastic athletics and activities that enrich the educational experience.

## **IHSA Music Contests Online Adjudication**

Online scoring for music judges

1. The judge logs in to their IHSA judge certification account (the one they update annually) at:

[www.tourneywire.com/music](http://www.tourneywire.com/music)

If this is a new adjudicator, they will register for the first time.

2. The music judge clicks a new button marked 'Access online adjudication' at the top of their page. (This only appears if the contest manager enabled online scoring in the control panel!)

3. The judges list of performances appears, and they click on the name of the performance they wish to adjudicate.

4. Links to the performance video and sheet music appear in the upper part of the judges' electronic ballot so they can access them.

5. They key in the scores in each area of concern, and each area also has a comments box, mimicking the current scoresheet. Judges have a spot where they can mark a DNA right at the top -- and a spot where they can mark a violation (and enter text documenting it, which they should!) at the bottom.

6. After adjudicating, the judge then submits their scores, and it immediately becomes part of the overall scoring. They can make changes as needed or can go on to the next performance.

7. Contest host managers can still generate PDFs of the adjudication forms if you have the technical capability. We are planning to release the feedback to the directors via their accounts this year once adjudication ends. We are planning to give judges approximately a week to review performances and provide feedback. Here is a view of what the video/sheet music URLs look like at the top of the scoresheet:

Event: 501 Treble Solo

Performance video and sheet music

## **Click here to watch the performance video Click here to view the sheet music**

Here's a view of what the scoresheet basically looks like:

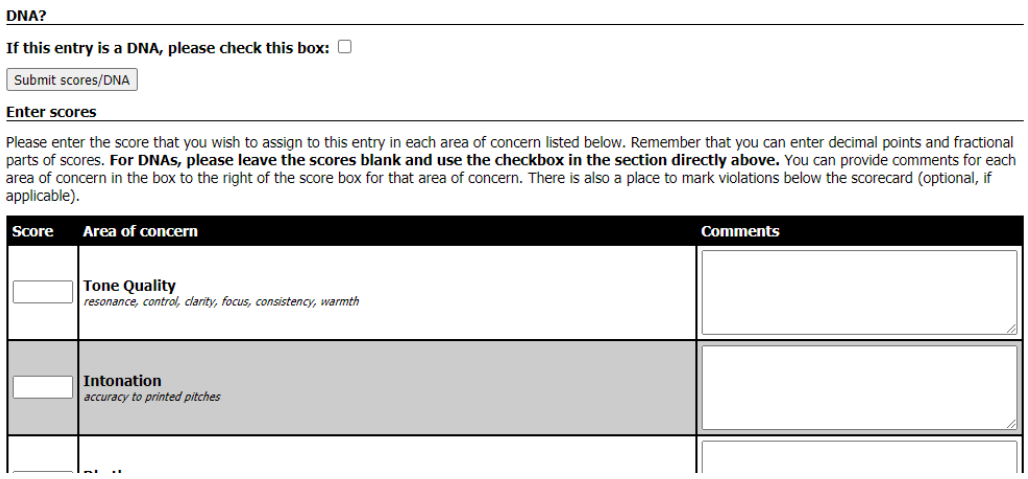

## **Best of Day**

Judges can select their **best of day** right on the scoresheet for that performance. At the end of judging, they should go back into the scoresheet for their best of day and use the "Best of Day?" section to designate this:

## **Best of day?**

Was this the best performance you saw? If so, select 'Yes, best of day' below and submit yo performances you are judging! Submitting Best of day will clear any previous Best of day so

Best of day? Yes, best of day  $\mathbf{\check{}}$ 

**Violation?**